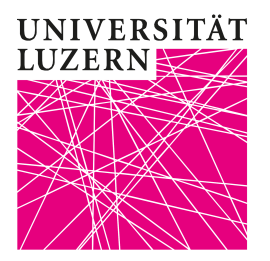

## Umfragen: Zoom Einstellungen

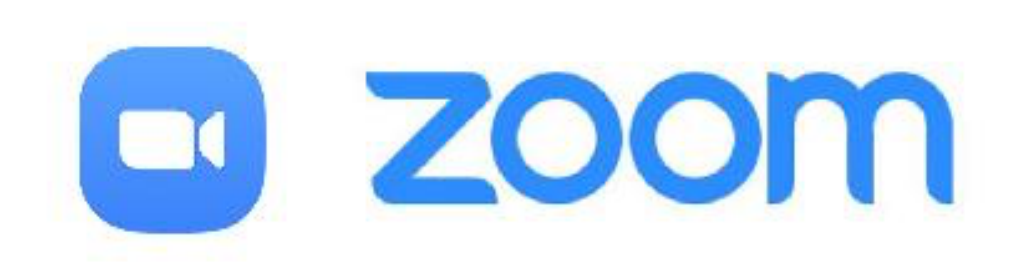

## TASKFORCE HYBRIDE LEHRE

## **1. Umfragen: Zoom Einstellungen**

- 1) Sich an den Account einloggen;
- 2) «Einstellungen» clicken;
- 3) «Meeting» clicken;
- 

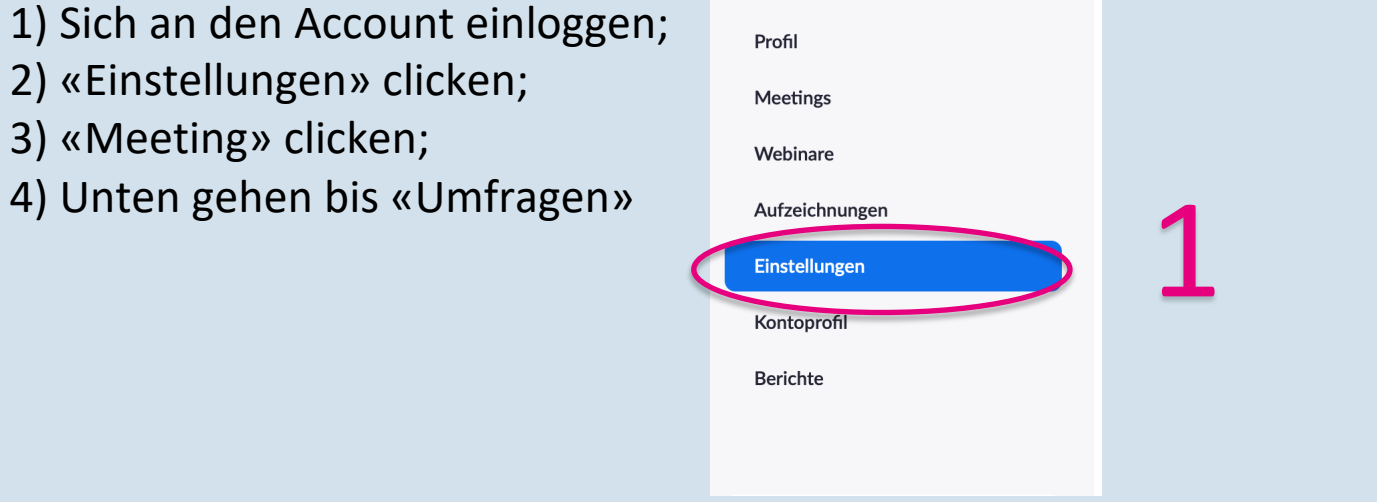

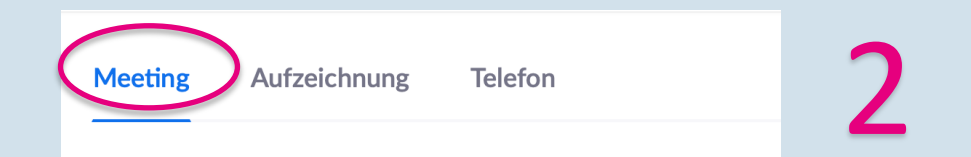

## Umfragen

'Umfragen' zu den Kontrollen des Meetings hinzufügen. Dadurch kann der Host die Teilnehmer befragen. [v]

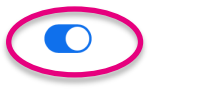

Geändert Zurücksetzen

3

**UNIVERSITÄT LUZERN**